# **他サイトの商品データを使用して 一括商品登録をする方法 (楽天,Yahoo,Amazon)**

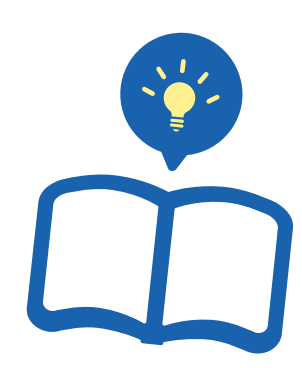

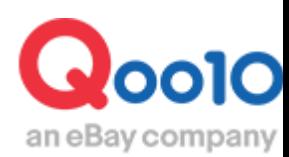

Update 2021-08

# **目次**

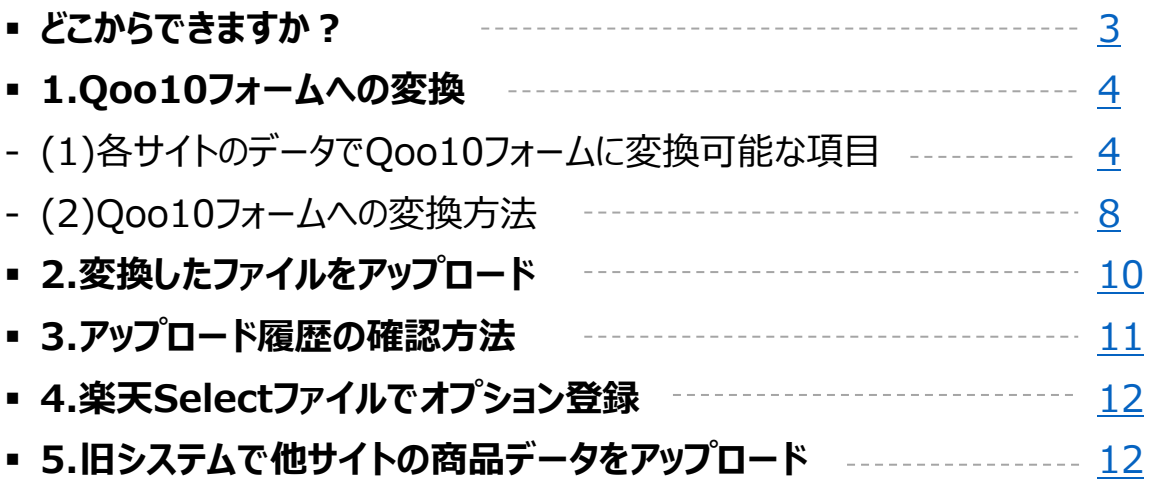

# <span id="page-2-0"></span>**他サイトのデータを使用して商品の一括登録**

• ここでは、楽天・Yahoo・Amazonの商品データを使用して商品の一括登録を行う方 法をご案内致します。

どこからできますか?

J・QSMにログイン <https://qsm.qoo10.jp/GMKT.INC.GSM.Web/Login.aspx>

### **商品管理>商品の一括登録/修正**

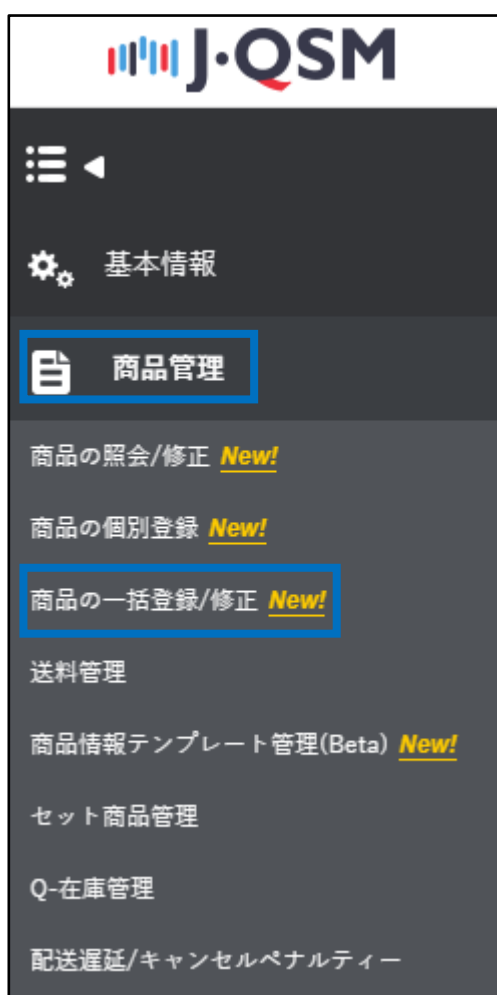

# <span id="page-3-0"></span>**他サイトのデータを使用して商品の一括登録**

• 楽天・Yahoo・Amazonの商品データを使用して商品の一括登録を行う場合、 一度Qoo10フォームへ変換頂き、アップロードとなります。

### 1. Qoo10フォームへの変換

**(1)各サイトのデータでQoo10フォームに変換可能な項目**

❏楽天商品データの場合

下記項目がQoo10側の項目に変換されます。その他の項目は変換されません。

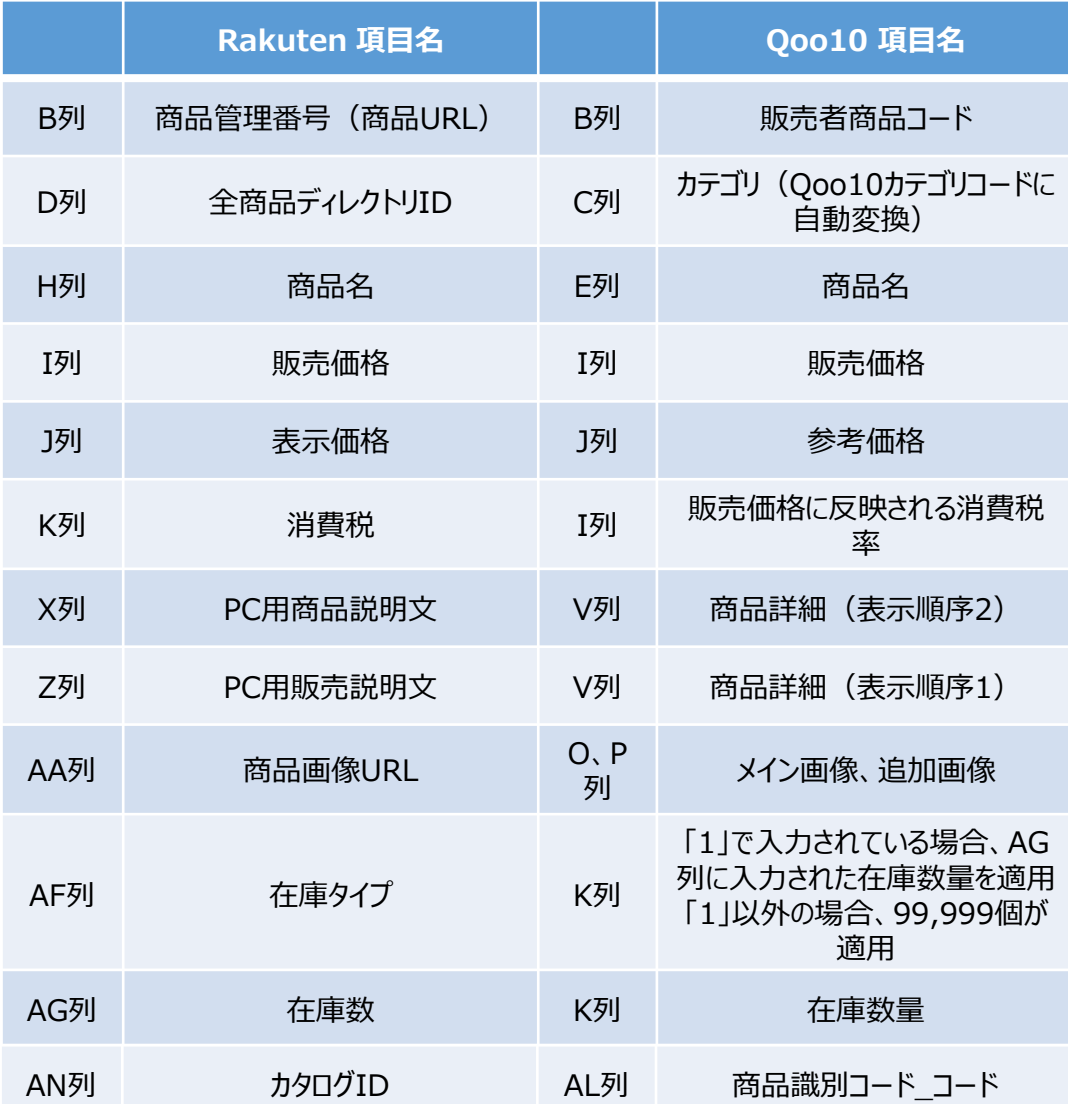

### ❏Yahoo商品データの場合

下記項目がQoo10側の項目に変換されます。その他の項目は変換されません。

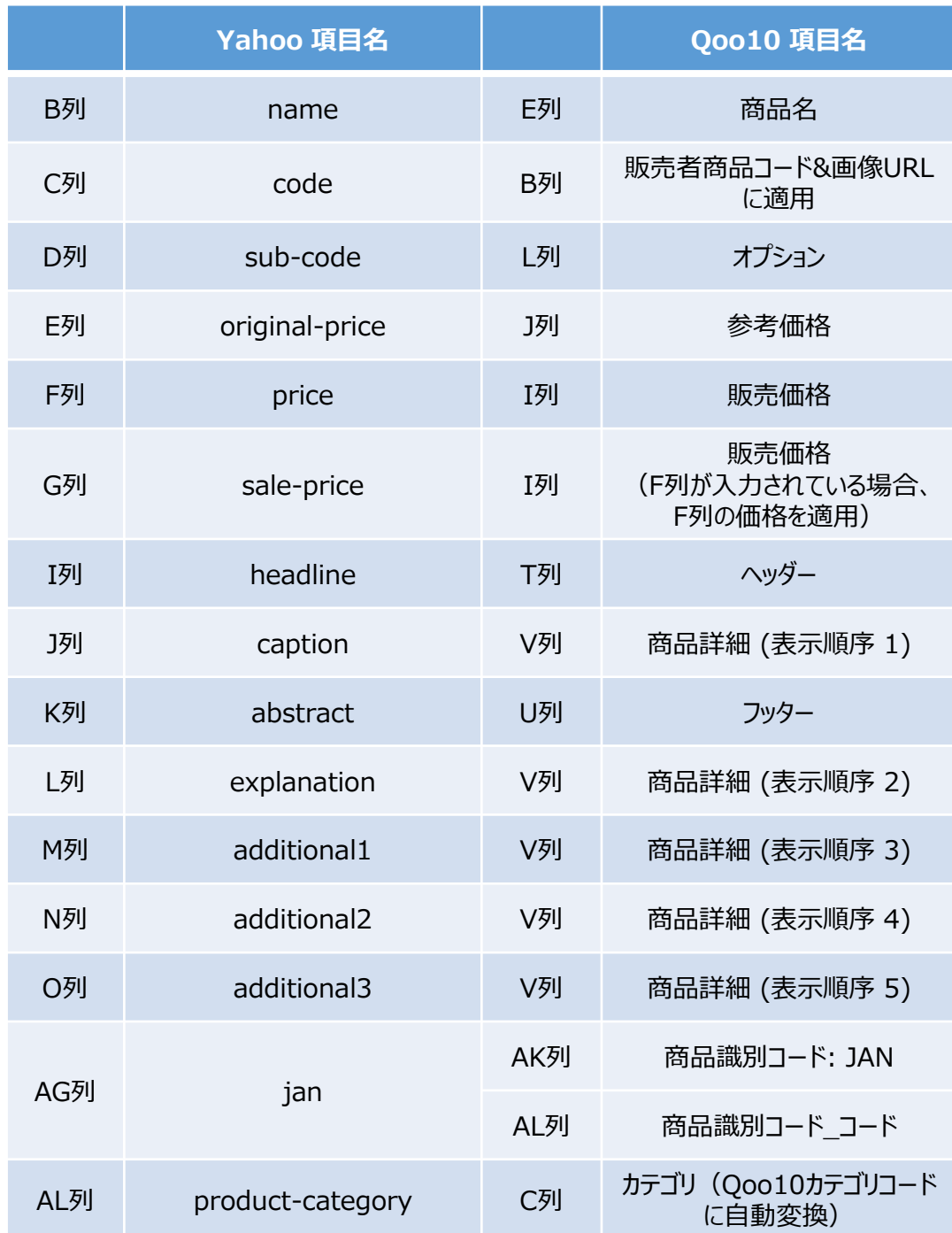

### ❏Amazon商品データの場合

下記項目がQoo10側の項目に変換されます。その他の項目は変換されません。

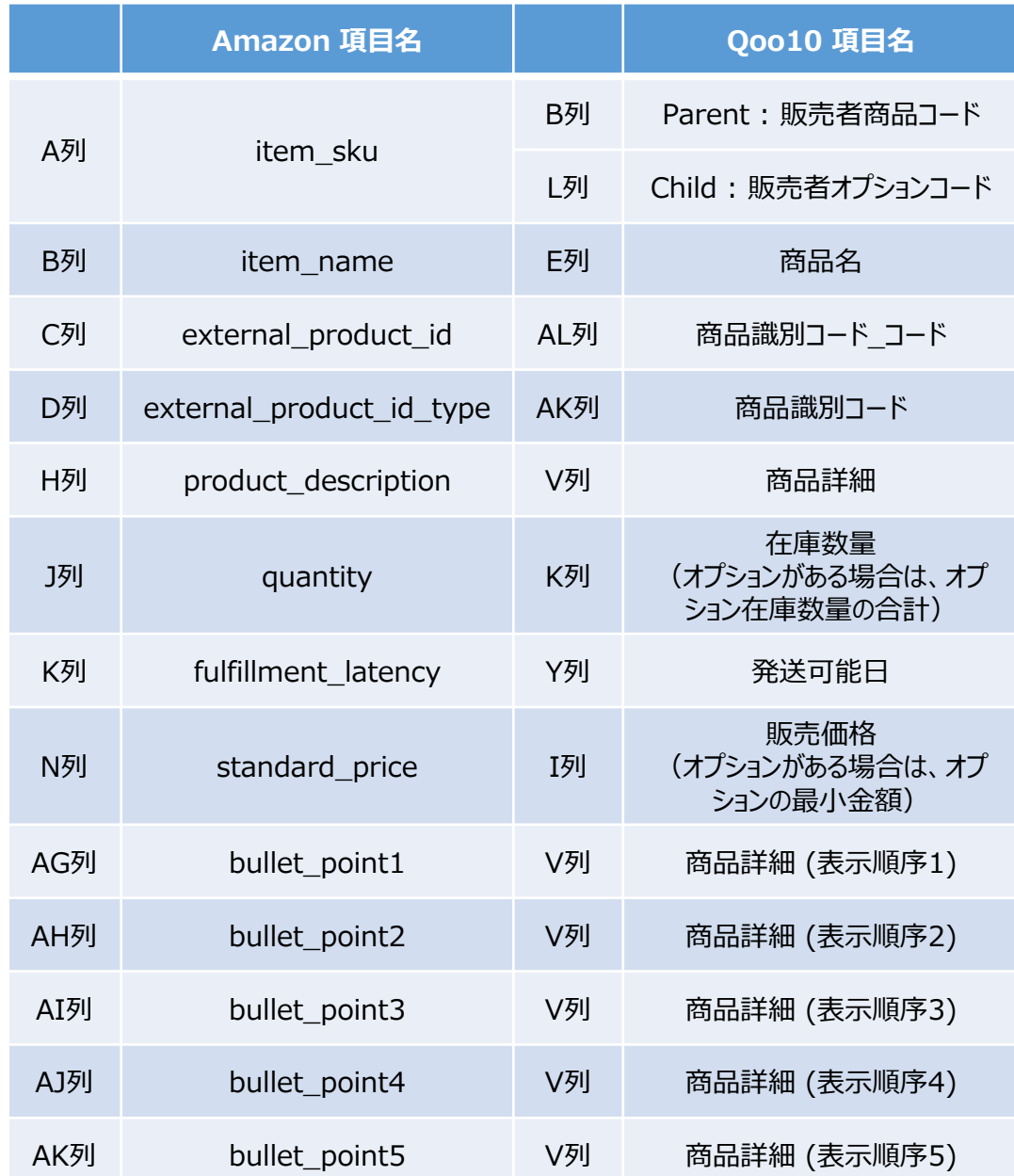

※次のページにつづきあり

### 1. Qoo10フォームへの変換

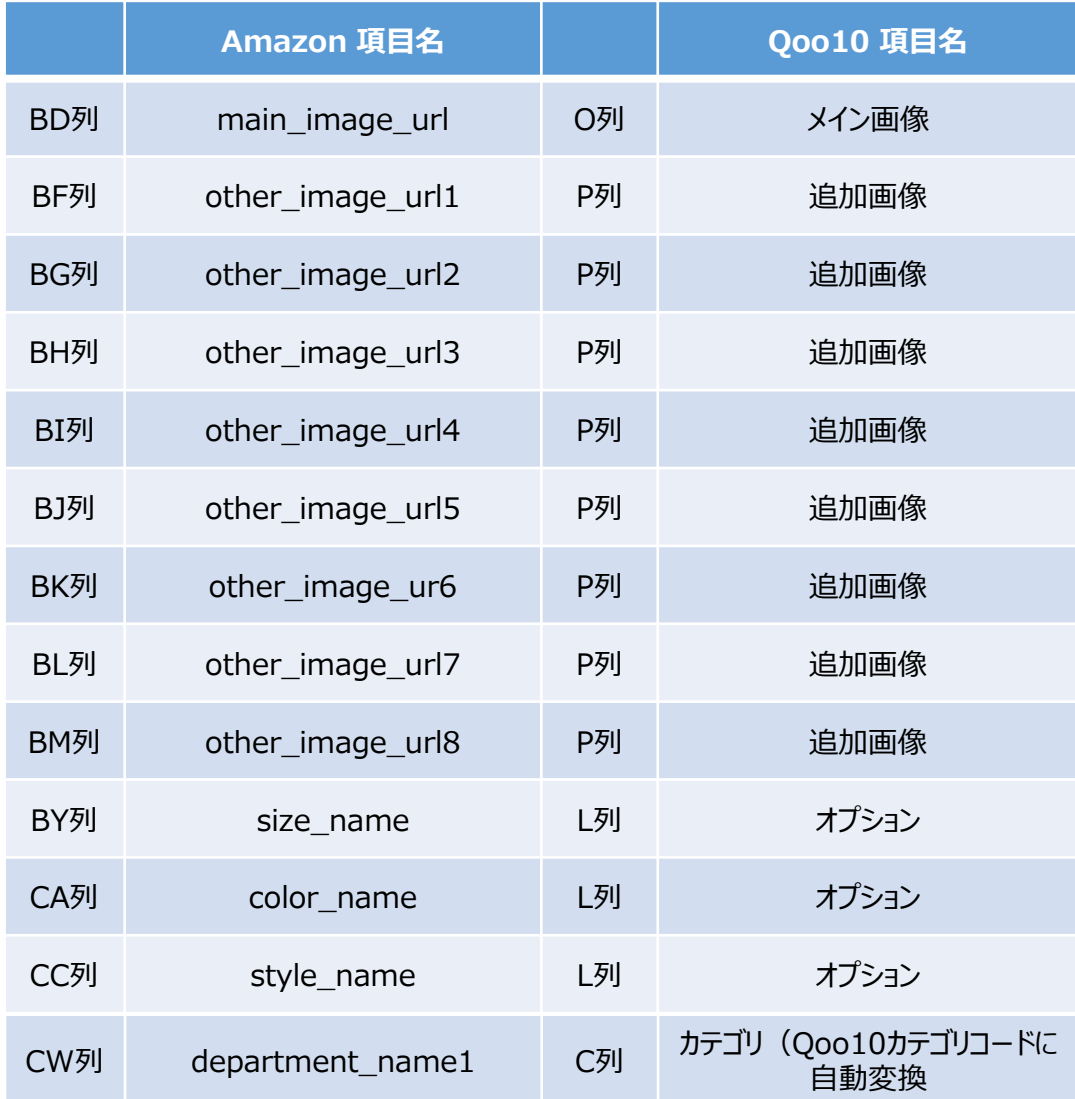

### <span id="page-7-0"></span>**(2)Qoo10フォームへの変換方法**

**●商品の一括登録/修正ページ下部にある [Step2. タイプ選択と作成したファイルのアップ** ロード] 内の【他サイトのフォームで登録 (Rakuten, Yahoo, Amazon)】をクリック

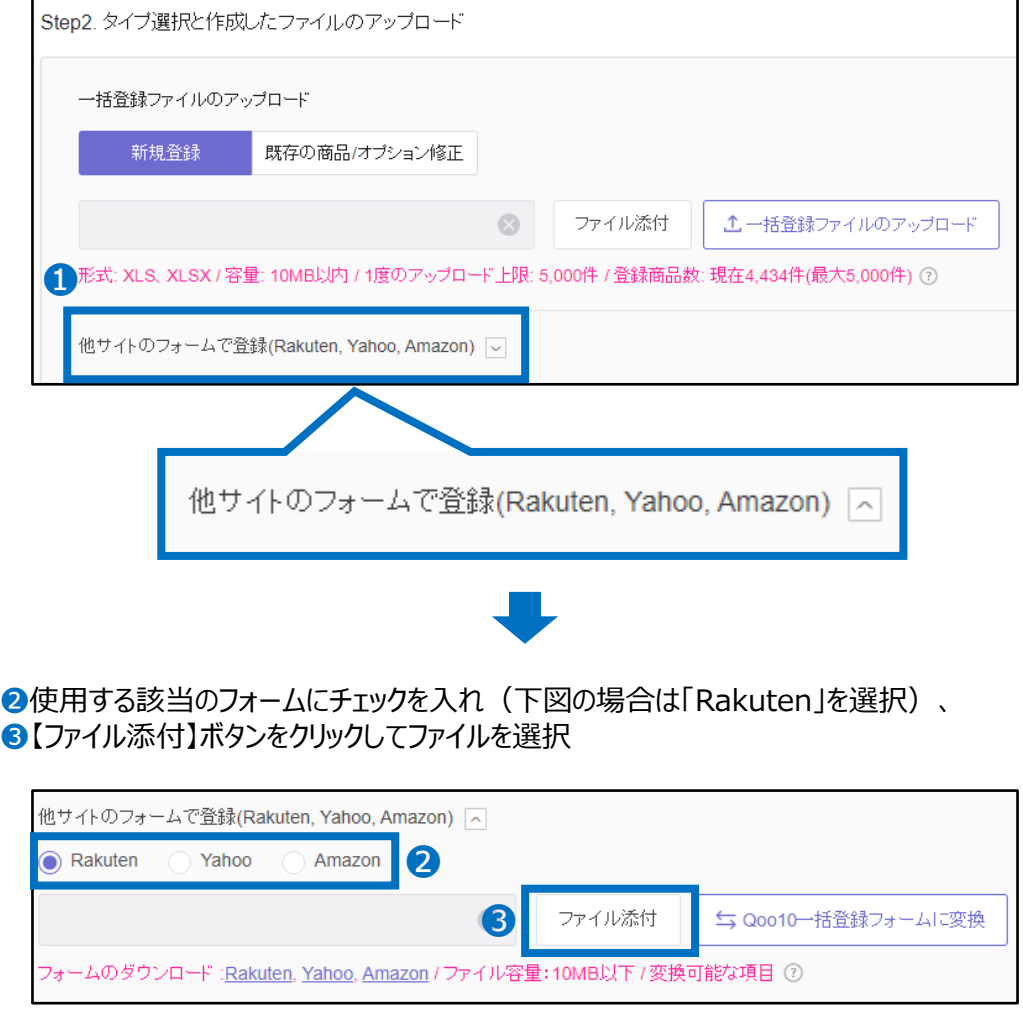

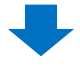

### ❹アップロードが完了すると下図のように緑色文字が表示されるので、【Qoo10一括登 録フォームに変換】ボタンをクリック

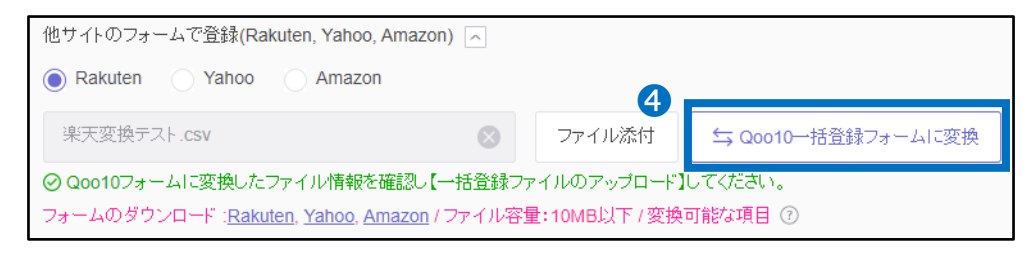

❺下図のようにファイルの変換が完了したポップアップが表示され、変換されたQoo10フォームの 商品ファイルがダウンロードされる

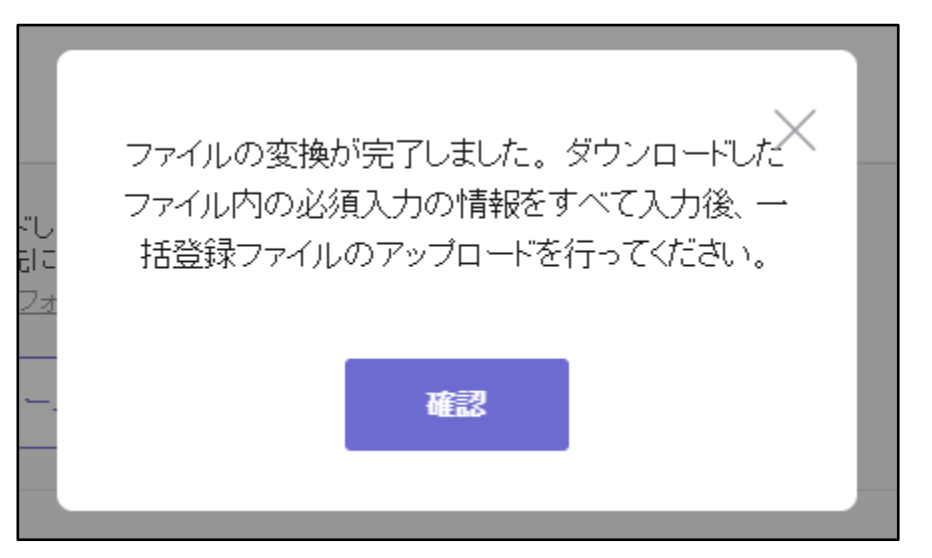

変換したQoo10フォームファイルにて必須項目に不足はないか、修正されたい項目がないか 等ご確認頂き、必要があれば編集をお願い致します。

各カラムの説明はフォーム内の2~4行目をご参照ください。(**※**2~4行目のカラム説明は削 除せずそのままアップロードをお願い致します。 2~4行目に商品データを入力されても反映さ れません。)

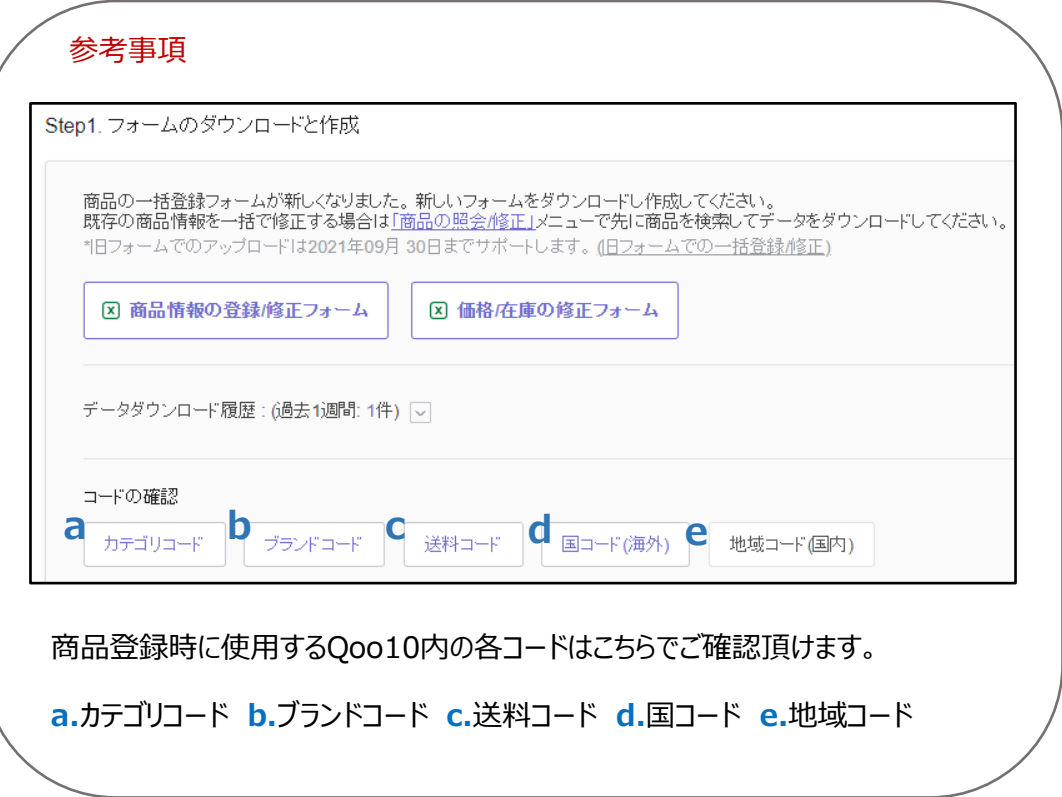

#### <span id="page-9-0"></span>**❶** [Step2. タイプ選択と作成したファイルのアップロード] 内の「一括登録ファイルのアップ ロード」にて【新規登録】を選択した状態で【ファイル添付】ボタンよりファイルを選択

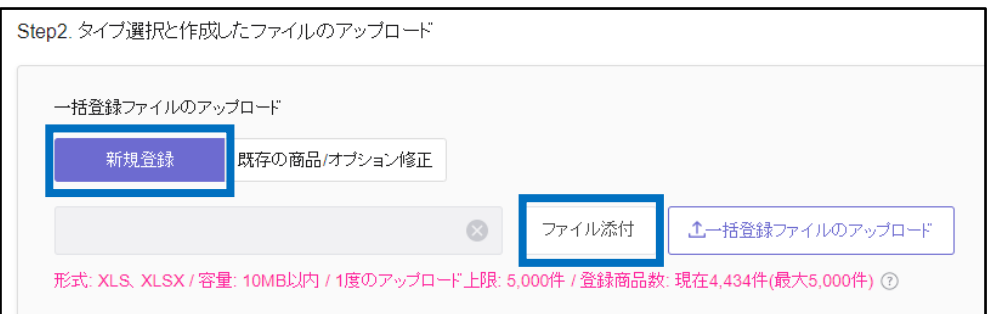

### 注意事項

・アップロード可能なファイルの形式はxls,xlsxのみ

- ・アップロード可能なファイルの容量は10MB以内
- ・一度にアップロード可能な商品数は5,000件まで

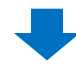

#### ●下図のようにフグレーの枠内にァイル名が反映されたら、【一括登録ファイルのアップロード】 ボタンをクリック

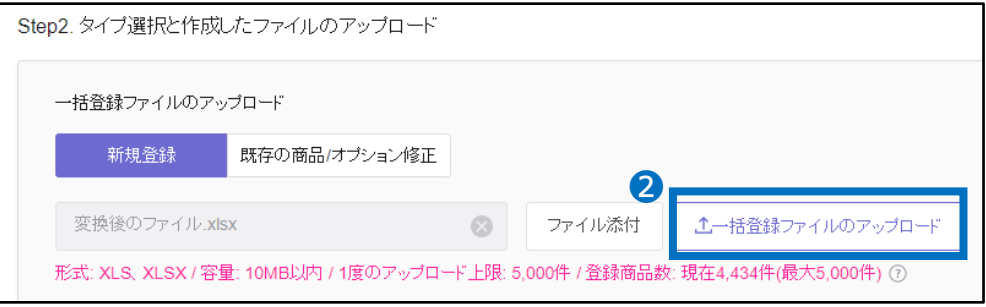

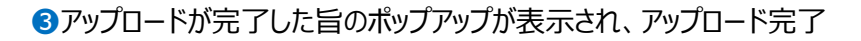

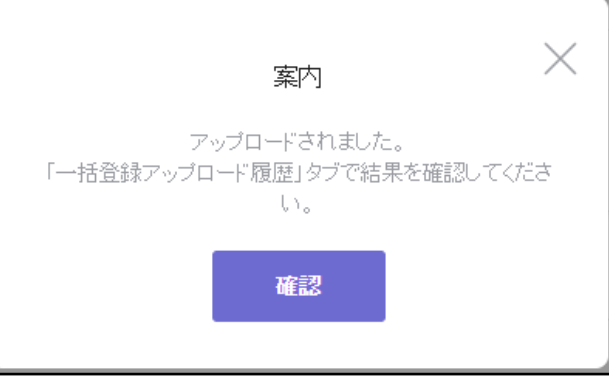

### <span id="page-10-0"></span>3. アップロード履歴の確認方法

アップロード履歴、アップロード結果は下記手順でご確認頂けます。

● [一括登録アップロード履歴] タブを開き、タイプ「商品登録の修正/照会」を選択した 状態で期間を選択(例.本日アップロードした件の確認は【今日】を選択)し、【検索】ボタ ンをクリック

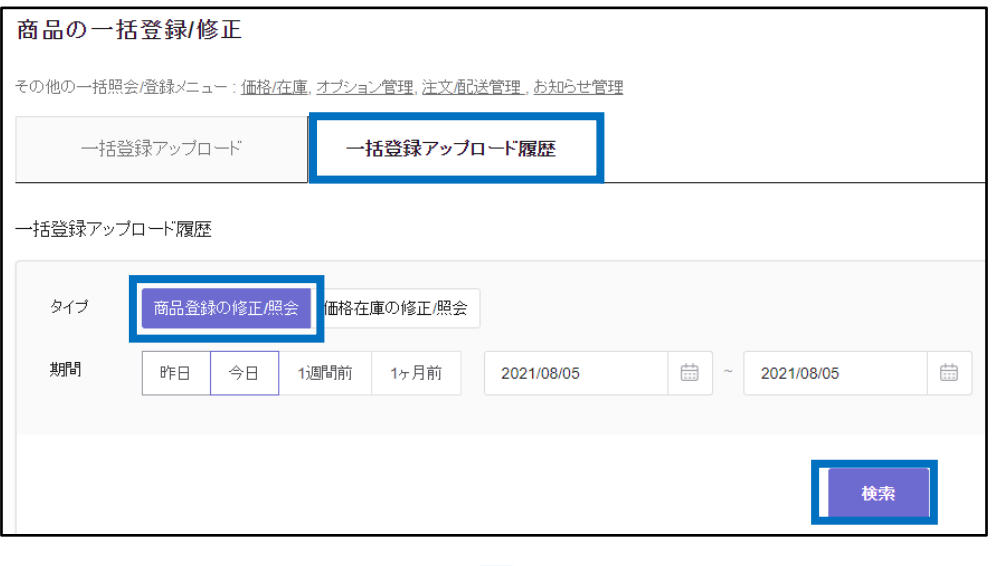

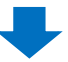

2 下部に検索結果が表示される (アップロードステータス状況やエラー件数など確認可能)

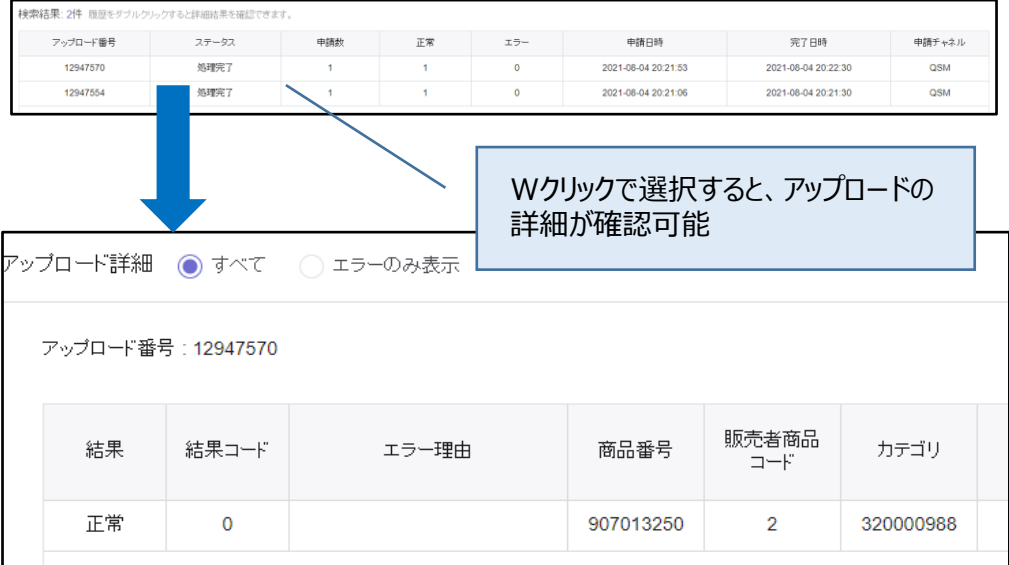

### <span id="page-11-0"></span>4. 楽天Selectファイルでオプション登録

楽天Selectファイルを使用しオプションを登録する場合は、 商品の一括登録/修正メニュー上部にある【オプション管理】をクリック頂きますと組合型オプ ション情報の照会メニューに移動しますので、そちらからアップロードをお願い致します。

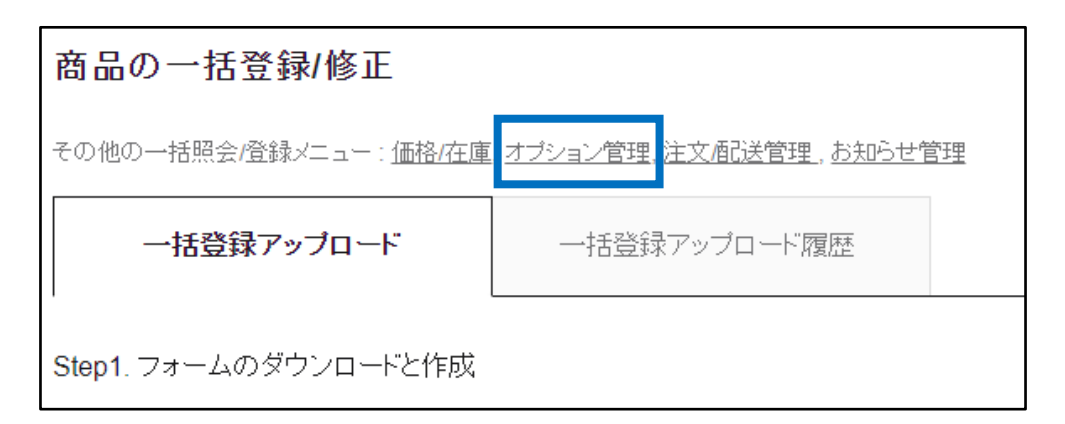

組合型オプション情報の照会メニューでの操作方法に関しては、[こちらの](https://doc.image-qoo10.jp/sqm/JP/guide_ikkatusyohinnhensyuuoption_JP.pdf)ガイドの**P.16**をご 参照ください。

5. 旧システムで他サイトの商品データをアップロード

商品の一括登録/修正メニュー> [Step1. フォームのダウンロードと作成] 内に旧システム (一 括データ管理)へ移動可能なリンク (旧フォームでの一括登録/修正) がございますので、 旧システムにて他サイトのデータを使用して商品登録を行いたい場合はそちらからお願い致します。

※旧システムは2021年9月30日でサポート終了

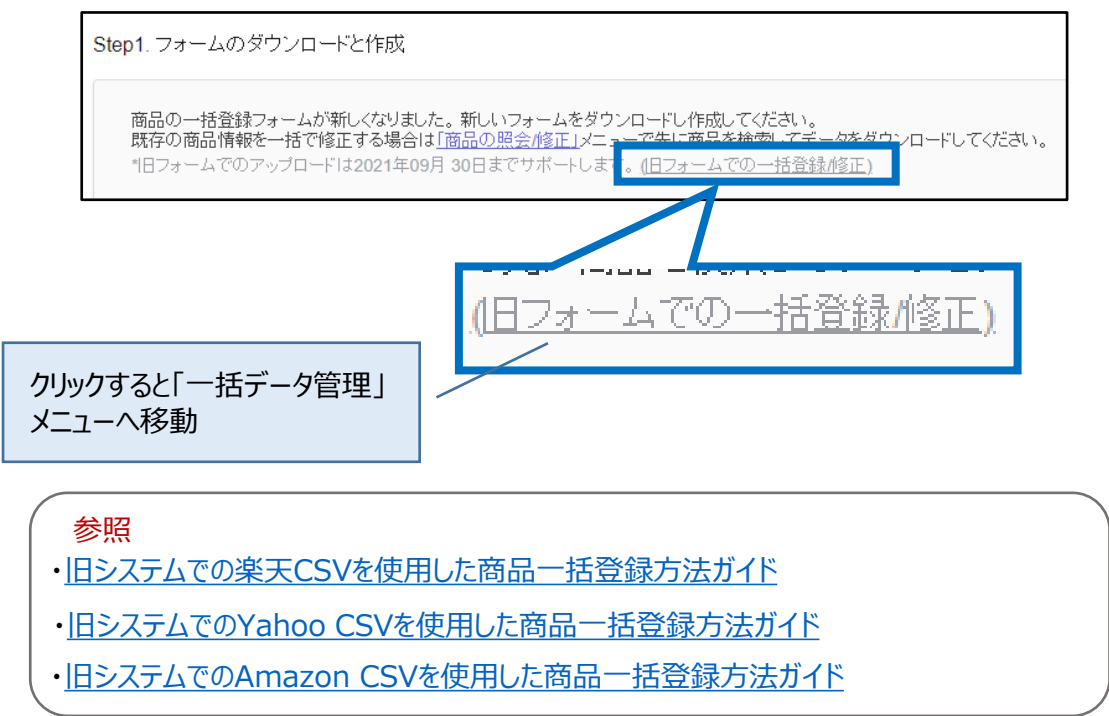

さらに疑問や不明点がある場合は、下記までお問い合わせください。

問い合わせ先 Qoo10[へお問い合わせ](https://qsm.qoo10.jp/GMKT.INC.Gsm.Web/Popup/Callcenter/pop_MessageSend.aspx?page_gubun=NEW&from=EDITINFO)>カテゴリー[QSM操作]>[商品・送料管理]

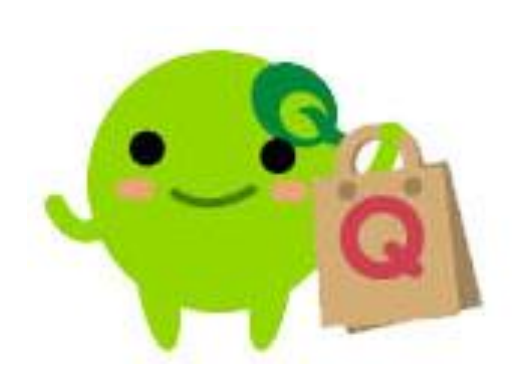